Oracle

- 13 ISBN 9787115165770
- 10 ISBN 7115165777

出版时间:2007-9

页数:468

版权说明:本站所提供下载的PDF图书仅提供预览和简介以及在线试读,请支持正版图书。

#### www.tushu000.com

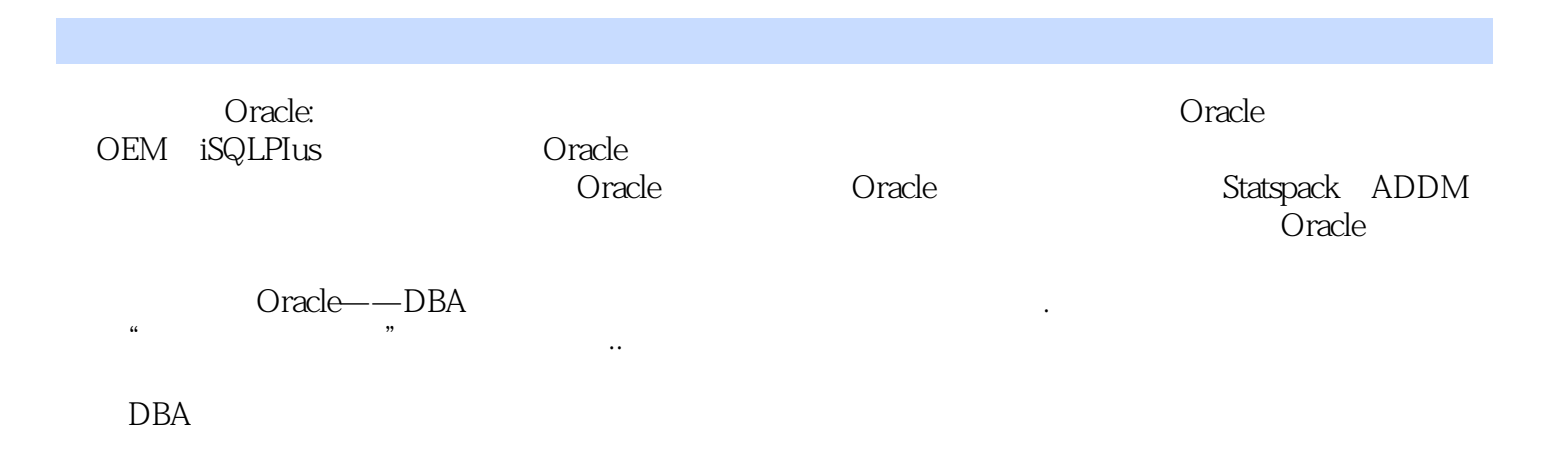

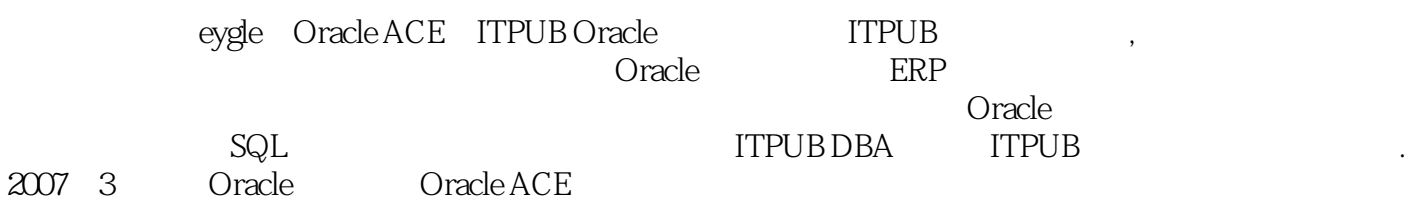

1 Oracle 1.1 DBCA 1.1.1 DBCA 1.1.2 1.2 1.2.1 1.2.2 1.2.3 ORADIM 1.2.4 ORACLE\_SID的含义1.2.5 INSTANCE\_NAME的含义及作用 1.2.6 Oracle的口令文件 1.2.7 1.2.8 DB\_NAME INSTANCE\_NAME 1.2.9 sql.bsq 1.2.10  $1.3$  1.31  $1.32$  1.3.3 RMAN 1.34 1.35 1.36 1.37 1.37 2 OEM iSQL\*Plus 2.1 Oracle OEM 2.1.1 OEM 2.1.2 Oracle10g Database Control 2.1.3 DBControl 2.1.4 DBConsole 2.1.5<br>DBControl 2.1.6 2.1.7 DBControl 2.1.1 DBControl 2.1.6 2.1.7 DBControl 2.1.8 2.2 Oracle iSQL\*Plus 2.2.1 Oracle 9i iSQL\*Plus 2.2.2 Oracle 10g  $iSQL*Plus$  3 Oracle  $31$   $32$   $33$  $34$  3.5 3.6  $37$  $38$  " "  $39$   $310$   $311$  $4$  and  $5$  energy  $4$  energy  $5$  energy  $6$  $7$  a 8 Oracle 5 9 Oracle 10 Statspack ADDM 11

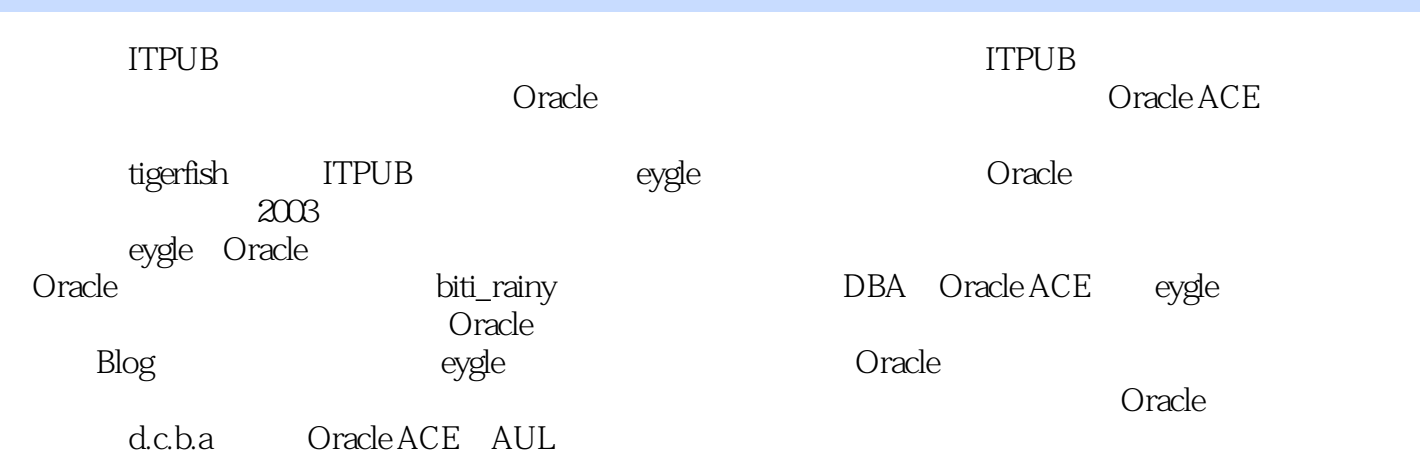

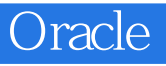

Oracle:

机构的培训教材。...

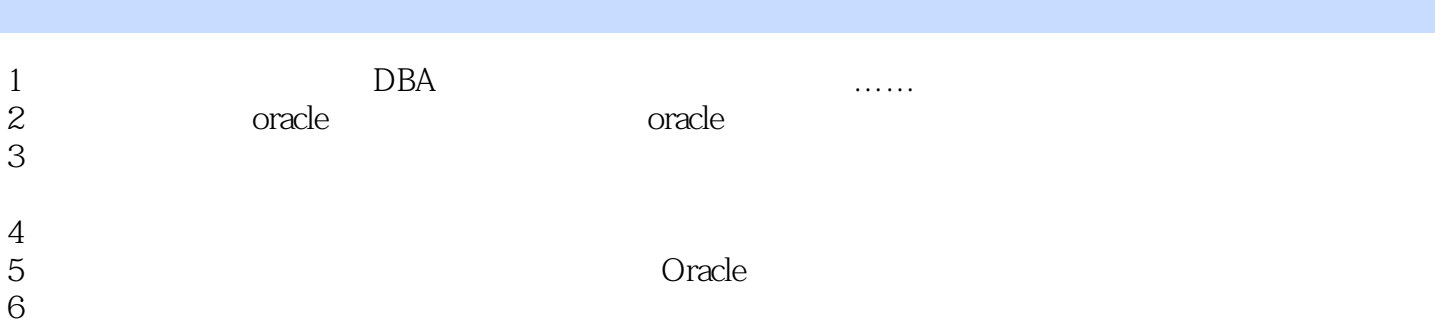

1、从内容上讲,此书是对《深入浅出ORACLE》的一个补充,具体的学习路线图可以参考作者的主页

 $\ddotsc$  windows windows  $egg$ le  ${\rm resetlog} s$ eygle, the blog blog experience  $\frac{1}{2}$ 2 Oracle 1 2010.4.13 2 1 ORACLE 1.1 DBCA 1.2 1.3 2 OEM ISQL\*PLUS2.1 ORACLE OEM 2.1.1 OEM<br>
2.1.2 Oracle 10gDatabse Control 2.1.3 DBControl 2.1.4 Database Control<br>
2.1.5 DBControl 2.1.6 2.1.7 DBControl 2.2<br>
ORACLE ISQL\*PLUS 3 ORACLE 3.1 3.2 3.3<br>
3.4 3.5 3.6 3.7 3.1 具2.1.2 安装Oracle 10g Databse Control2.1.3 手工配置DBControl(略)2.1.4 启动Database Control端口监控 2.1.5 DBControl 2.1.6 2.1.7 DBControl 2.2 ORACLE SURE ORACLE SOLAR SERVICE ISQL\*PLUS<br>
ORACLE 31 21.7 DBControl 22<br>
ORACLE 31 32 33  $34$  3.5  $36$  3.7  $37$  $38^\circ$  "  $39$   $310$   $311$  $4 \t 41 \t 42 \t 43 \t 44$  $4.5 \t 4.6 \t 5.1$  $51.1$   $51.2$   $51.3$   $52$   $521$  $5.22$   $5.3$   $5.3$   $5.31$  MSSM the 5.3.2 Sam S.4 ORACLE the 5.4.1 dba\_tablespaces 5.4.2 dba\_data\_files 5.4.3 dba\_segments 5.4.4 dba\_extents 5.4.5 dba\_thresholds 5.4.6 dba\_outstanding\_alerts 5.4.7 dba\_alert\_history  $55$  DBCONTROL  $56$ SYSTEM  $57$ SYSAUX  $5.7$  SYSAUX 件5.7.2 SYSAUX空间组建的转移5.7.3 SYSAUX的作用与意义5.8 BIGFILE和SMALLFILE表空间技术5.9 ROWID与RDBA的转换5.9.1 Oracle的ROWID及数据库限制5.9.2 BigFile表空间的ROWID5.9.3 使 dbms\_rowid ROWID 5.10 OMF 5.11 ASM 6  $61$  6.2 ORACLE 8I 6.3 ORACLE 9I  $640$ RACLE 9I  $650$ RACLE 10G  $660$ RACLE 10G 用RMAN回复临时表空间的增强6.7 临时表空间过度扩张的问题解决6.8 从V\$SORT\_USAGE V\$TEMPSEG\_USAGE6.9 FILE# DB\_FILES 6.10 LOB 6.11 6.11 7 7 7.1 7.2 7.3 7.4 7.5  $ORACLE \, 10G$  7.6  $7.6$  7.6.1 EXP 7.6.2 IMP 7.6.3 Oracle 10g EXPDP/IMPDP (1. 7.7.2  $7.7$   $7.7$   $7.7$   $7.7$   $7.7$   $1.1$  $7.7.2$   $7.7.3 \text{RMAN}$  1. RMAN备份保留策略2. 常用的crosscheck命令3. 使用NOCATLOG方式进行备份4. Resetlogs/Noresetlogs 与控制文件(P275)5. 数据文件头信息与数据库恢复6. 使用控制文件快照辅助恢复7. 用RMAN的Plus archivelog选项简化数据库备份8. 使用RMAN对控制文件进行备份9. RMAN的镜像COPY功能10. RMAN COPY 11. RMAN 12. RMAN 13. 用RMAN对ASM文件的备份与恢复14. 使用RMAN对RAC环境的备份15. Nocatalog方式的备份方案制 16. Catalog 17. Catalog 17. Catalog 18. Resetlogs19. RMAN 20. Oracle 10g Block Change Tracking 1 Oracle  $\frac{1}{\kappa}$  , and  $\frac{1}{\kappa}$  , the contract of the Second Second second second second second second second second second second second second second second second second second second second second second second second s  $DBCA$  and  $-- 1.2$   $1.3$ 2 OEM iSQL\*Plus Oracle OEM Oracle Enterprise Manager SQL\*Plus 2.1 Oracle OEM 10g 10g

,OEM是基于Java的客户端应用。从10g开始,Oracle引入了全新的基于Web方式发布的Enterprise Manager, https://www.bladabase.control/Grid Control 2.1.1 OEM 2.1.2 Oracle 10g Databse Control2.1.3 DBControl 2.1.4 Database Control Database Control emctlement art dbconsoleC:\>emctl stop dbconsoleC:\>emctl status dbconsoleC:\>set oracle\_sid=OCP10GC:\>emctl status dbconsoleOracle Enterprise Manager 10g Database Control Release 10.1.0.2.0Copyright (c) 1996, 2004 Oracle Corporation. All rights reserved.http://lenovo-fe3b8a55:5500/em/console/aboutApplicationOracle Enterprise Manager 10g is running.--------------------------------------------------------------Logs are generated in directory D:\oracle\product\10.1.0\db\_1/lenovo-fe3b8a55\_OCP10G/sysman/log URL http://<host.domain&gt;:&lt;port&gt;/em 5500 2.1.5 **DBControl** 2.1.6 **P69SQL&gt**; show parameter passNAME TYPE VALUE------------------------------------ ----------- ------------------------------remote\_login\_passwordfile string NONESQL> alter system set remote\_login\_passwordfile=exclusive scope=spfile;2.1.7 DBControl 2.2 Oracle iSQL\*Plus 3 Oracle select name, value from v\$parameter where name like '%nls%':3.1 ب ASCII, والتي ينتشر بن المعرف التي ينتشر بن المعرف التي ينتشر بن المعرف التي ينتشر بن المعرف التي ينتشر بن ا<br>التي ينتشر بن التي ينتشر بن التي ينتشر بن التي ينتشر بن التي ينتشر بن التي ينتشر بن التي ينتشر بن التي ينتشر ب 能满足计算机发展的需要-Unicode(1991)。集体参考P85-863.2 数据库的字符集P86字符集在创建数据 3.3 2.3 Oracle Oracle Company Oracle NLS Runtime Library (NLSRTL)  $NLS$  . Oracle 9i ORA\_NLS33 Oracle 10g ORA\_NLS10 Locale Builder SQL> select dump(' ') from dual;DUMP(' ')----------------------Typ=96 Len=2: 184,199SQL> select to\_char(184,'xx'),to\_char(199,'xx')from dual;TO\_CHAR(184,'XX') TO\_CHAR(199,'XX')----------------- -----------------b8 c7SQL> select to\_number('b8c7','xxxxxx') from dual;TO\_NUMBER('B8C7,'XXXXXX')--------------------------47303SQL> select chr(47303) from  $dual:CHR(47303)$ ----------(IMP/EXP)<br>EMP/EXP IMP/EXP #env |grep NLS\_LANG  $10g$  EMP/IMP  $35$   $36$   $P101$  UNIX cat expdat.dmp |od -x |head3.7  $38"$  " 3.9  $310$   $311$   $4$   $41$ 库的连接4.2 用户的创建P120盖国强的这里的例子很好(略)创建用户的最简单语法如下:CREATE USER <username&gt; IDENTIFIED BY &lt;password&gt;;  $DBA$ 这样创建用户的。需要理解一下的是,这个语句在不同的Oracle版本中会有不同的结果。Oracle 8i: Oracle 9i: 0racle 10g = Oracle = 2012 - Oracle = 2012 - SQL> select \* from v\$version where rownum<2;BANNER----------------------------------------------------------------Oracle Database 10g Enterprise Edition Release 10.1.0.2.0 - ProdSQL> create user eygle01 identified by eygle01;User createdSQL> SQL> select username, default\_tablespace, temporary\_tablespace from dba\_users2 where username='EYGLE01';USERNAME DEFAULT\_TABLESPACE TEMPORARY\_TABLESPACE------------------- ---------------------- -----------------EYGLE01  $\angle$ USERS TEMP :CREATE USER & lt; username> IDENTIFIED BY &It;password>DEFAULT TABLESPACE &It;tablespace\_name>TEMPORARY TABLESPACE  $&dt$ ; tablespace\_name $>g$ ; 4.3 P122

论;先重点,后细节。不像其他书——上来先是讲什么是权限,权限的分类以及其中的细节(比如转 @ > conn eygle01/eygle01ERROR:ORA-01045: user EYGLE01 lacks CREATE SESSION privilege; logon denied CREATE SESSION CREATE TABLE grant create session to < username&gt;; grant create table to &lt; username&gt;; SQL> alter user eygle01 quota 10M on users;User alteredOracle dba\_sys\_privsselect \* from dba\_sys\_privs --(488  $\begin{array}{lll}\n\hline\n\end{array}\n\quad \text{select distinct private from dba\_sys\_priv} \begin{array}{l}\n\hline\n\end{array}\n\quad \text{in} \quad \mathbb{R} \begin{array}{l}\n\hline\n\end{array}\n\quad \text{in} \quad \mathbb{R} \begin{array}{l}\n\hline\n\end{array}\n\quad \text{in} \quad \mathbb{R} \begin{array}{l}\n\hline\n\end{array}\n\quad \text{in} \quad \mathbb{R} \begin{array}{l}\n\hline\n\end{array}\n\quad \text{in} \quad \mathbb{R} \begin{array}{l}\n\hline\n\end{array}\n\$ '%TABLE';-----------PRIVILEGE1 ALTER ANY TABLE2 BACKUP ANY TABLE3 COMMENT ANY TABLE4 CREATE ANY TABLE5 CREATE TABLE6 DELETE ANY TABLE7 DROP ANY TABLE8 FLASHB ANY TABLE9 INSERT ANY TABLE10 LOCK ANY TABLE11 SELECT ANY TABLE12 UNDER ANY TABLE13 UPDATE ANY TABLE------------13 rows selected  $O$ racle $\Omega$ CONNECT RESOURCE (Oracle 10g ) grant conect, resource user\_name;SQL> select grantee, privilege from dba\_sys\_privs where grantee='RESOURCE';GRANTEE PRIVILEGE------------------------------ ----------------------------------------RESOURCE CREATE TYPERESOURCE CREATE TABLERESOURCE CREATE CLUSTERRESOURCE CREATE TRIGGERRESOURCE CREATE OPERATORRESOURCE CREATE SEQUENCERESOURCE CREATE INDEXTYPERESOURCE CREATE PROCEDURE8 rows selectedSQL> select grantee, privilege from dba\_sys\_privs where grantee='CONNECT';GRANTEE PRIVILEGE------------------------------ ----------------------------------------CONNECT CREATE VIEWCONNECT CREATE TABLECONNECT ALTER CREATE CLUSTERCONNECT CREATE SESSIONCONNECT CREATE SYNONYMCONNECT CREATE SEQUENCECONNECT CREATE DATABASE LINK8 rows selected @ > conn /as sysdba SYS AS SYSDBA@ OCP10G > CREATE USER eygle02 IDENTIFIED BY eygle022 DEFAULT TABLESPACE users3 TEMPORARY TABLESPACE temp\_new;<br>SYS AS SYSDBA@ OCP10G > grant connect, resource to eygle02; SYS AS SYSDBA@ OCP10G > conn  $e$ ygle02/eygle02 $\qquad$   $EYGLEO2 @ OCP10G8$ gt; create table eygle02\_tab (name varchar2(20)); RESOURSE Oracle  $SQL8gt$ ; select  $*$  from dba\_sys\_privs where grantee='EYGLE02';GRANTEE PRIVILEGE ADMIN\_OPTION--------------------- --------------- -------------EYGLE02 UNLIMITED TABLESPACE NO  $\alpha$ SYSTEM EYGLE02 @ OCP10G & gt; create table eygle02\_tab\_on\_system tablespace system as select \* from user\_tables; EYGLE02 @ OCP10G > select table\_name,tablespace\_name from user\_tables;TABLE\_NAME TABLESPACE\_NAME------------------------------ -------------------------------EYGLEO2\_TAB\_ON\_SYSTEM SYSTEMEYGLEO2\_TAB USERS UNLIMITED TABLESPACE 造成严重影响。P126,并参考备份与恢复一章。为了更严谨的管理,可以回收用户的UNLIMITED TABLESPACE权限,然后对用户的空间进行单独授权。EYGLE02 @ OCP10G> conn /as sysdba已连接 SYS AS SYSDBA@ OCP10G & gt; revoke UNLIMITED TABLESPACE from eygle02; SYS AS  $SYSDBA@ OCP10G>$  alter user eygle02 quota unlimited on users;<br>SQL&gt; select tablespace\_name,username,max\_bytes from dba\_ts\_quotas where username='EYGLE02';TABLESPACE\_NAME USERNAME MAX\_BYTES------------------------ ------------------------------- ----------USERS EYGLE02 -1 SYS AS SYSDBA@ OCP10G & gt; conn eygle02/eygle02 EYGLE02 @ OCP10G & gt; create

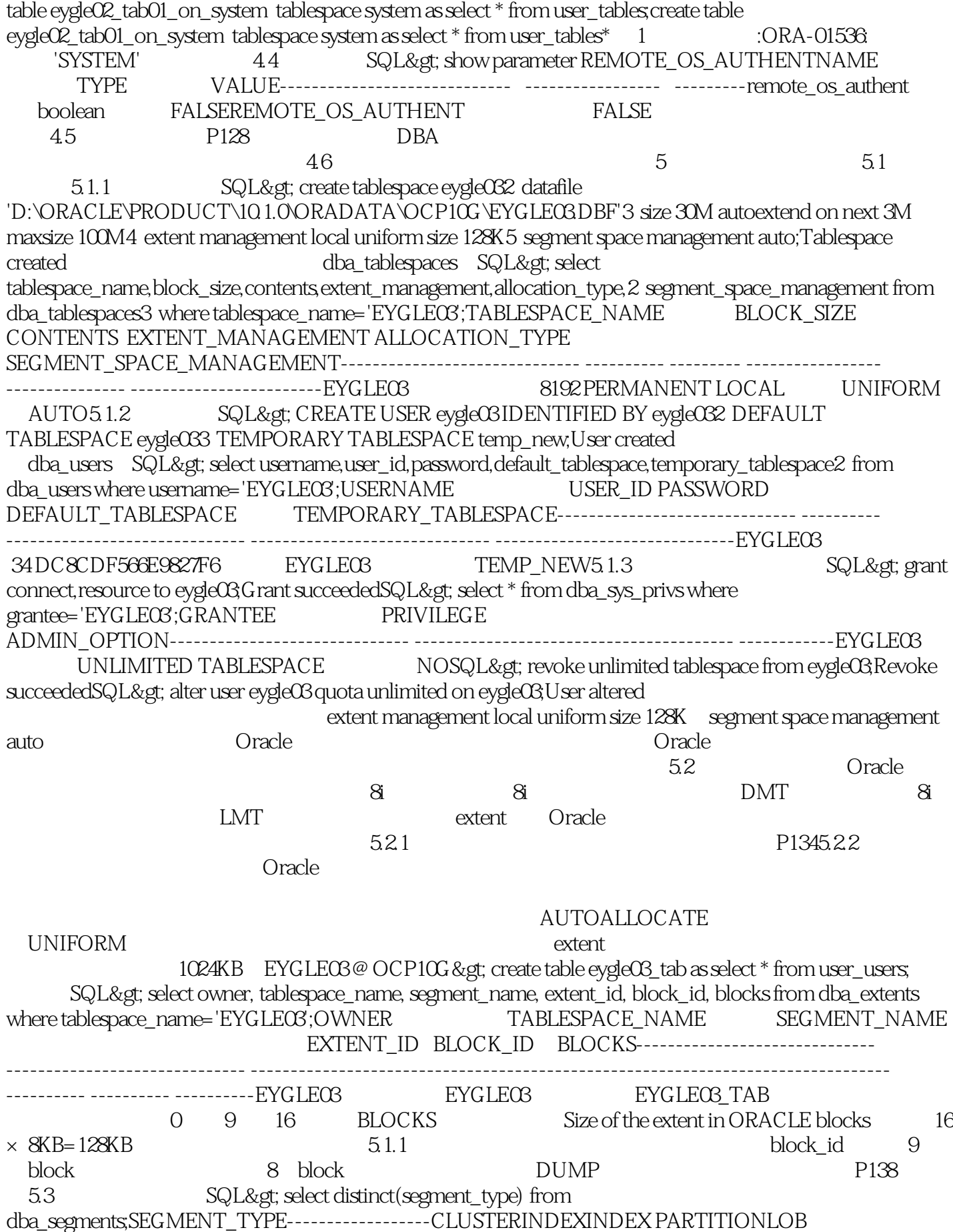

PARTITIONLOBINDEXLOBSEGMENTNESTED TABLEROLLBACKTABLETABLE PARTITIONTYPE2 UNDO11 rows selectedOracle extensive selected oracle MSSM Manual Segment Space Management (San ASSM) (ASSM)  $5.3.1$  MSSM  $5.3.2$  ASSM DUMP P143 5.4 Oracle 5.4.1 dba tablespaces 10g retention bigfile SQL> select tablespace\_name, block\_size, extent\_management EXT\_MAN,2 segment\_space\_management SEG\_MAN, contents, retention from dba\_tablespaces;TABLESPACE\_NAME BLOCK\_SIZE EXT\_MAN SEG\_MAN CONTENTS RETENTION------------------------------ ---------- ---------- ------- --------- -----------SYSTEM 8192 LOCAL MANUAL PERMANENT NOT 8192 LOCAL MANUAL UNDO NOGUARANTEESYSAUX 8192LOCAL AUTO PERMANENT NOT APPLYUSERS 8192LOCAL AUTO PERMANENT NOT APPLYEYGLE 8192 LOCAL MANUAL PERMANENT NOT APPLYTEMP\_NEW 8192 LOCAL MANUAL TEMPORARY NOT APPLYEYGLE02 8192LOCAL AUTO PERMANENT NOT APPLYEYGLECB 8192LOCAL AUTO PERMANENT NOT APPLYEYGLE04 8192 LOCAL AUTO PERMANENT NOT APPLYEYGLE05 8192LOCAL AUTO PERMANENT NOT APPLY10 rows selected 5.4.2 dba\_data\_files SQL> select file\_id, file\_name, tablespace\_name,round(bytes/1024/1024,2) MB from dba\_data\_files;FILE\_ID FILE\_NAME TABLESPACE\_NAME MB-----------------------------------------------------------------1 D:\...\SYSTEM01.DBF SYSTEM 3502 D:\...\UNDOTBS01.DBF UNDOTBS1 2003 D:\...\SYSAUX01.DBF SYSAUX 2304 D:\..\USERS01.DBF USERS 55D:\..\EYGLE.DBF EYGLE 106 D:\..\EYGLE02.DBF EYGLE02 307D:\..\EYGLE03.DBF EYGLE03 308 D:\..\EYGLEQDBF EYGLEO4 3O9D:\..\EYGLEO5.DBF EYGLE05 309 rows selected5.4.3 dba\_segments SQL> select tablespace\_name, count(\*),2 round(sum(bytes)/1024/1024,2) MB, sum(blocks), sum(extents)3 from dba\_segments4 group by tablespace\_name;TABLESPACE\_NAME COUNT(\*) MB SUM(BLOCKS) SUM(EXTENTS)------------------------------ ---------- ---------- ----------- ------------EYGLE 7 0.44 56 7EYGLE03 1 0.13 16 1EYGLE04 1 1.25 160 10EYGLE05 1 1.19 152 19SYSAUX 1739 220.13 28176 2817SYSTEM 1141 341.25 43680 2040UNDOTBS1 19 15.69 2008 56USERS 1 0.06 8 18 rows selected HWM High Water Mark P157-P166 P1665.4.4 dba\_extents SQL> select segment\_name, file\_id, extent\_id, block\_id, blocks from dba\_extents2 where segment\_name='OBJ\$';SEGMENT\_NAME FILE\_ID EXTENT\_ID BLOCK\_ID BLOCKS-------------- ---------- ---------- ---------- ----------OBJ\$ 1 0 121 8OBJ\$ 1 1 5249 8OBJ\$ 1 2 5713 8OBJ\$ 1 3 5857 8OBJ\$ 1 4 6273 8OBJ\$ 1 5 6929 8OBJ\$ 1 6 9217 8OBJ\$ 1 7 11673 8OBJS 1 8 12769 8OBJS 1 9 14697 8OBJS 1 10 16993 8OBJ\$ 1 11 24753 8OBJ\$ 1 12 25161 8OBJ\$ 1 13 26817 80BJ\$ 1 14 27281 80BJ\$ 1 15 40041 816 rows selected P1675.4.5 dba\_thresholds 10g SQL> select metrics\_name, warning\_value, critical\_value from dba\_thresholds;METRICS\_NAME WARNING\_VALUE CRITICAL\_VALUE--------------------------------------------- ----------------------- ---------------------------Average Users Waiting Counts 10 Average Users Waiting Counts<br>10 Average Users Waiting Counts 10 Average Users Waiting Counts 10 Average Users Waiting Counts 10 Average Users Waiting Counts 10 Average Users Waiting Counts 10 Average Users Waiting Counts 10 Average Users Waiting Counts 30 Average Users Waiting Counts 30 Blocked User Session Count 11 Current Open Cursors Count 1200 Database Time Spent Waiting (%) 30 Database Time Spent Waiting (%) 30

Database Time Spent Waiting (%) 30 Database Time Spent Waiting (%) 30 Database Time Spent Waiting (%) 30 Database Time Spent Waiting (%) 30 Database Time Spent Waiting (%) 50 Database Time Spent Waiting (%) 50 Logons Per Sec  $100$  Session Limit %  $90$  97Tablespace Space Usage 85 9721 rows selected 5.4.6 dba\_outstanding\_alerts 10g<br>select \* from dba\_outstanding\_alerts, 5.4.7 dba\_alert\_history 10g select \*  $s$ elect \* from dba\_outstanding\_alerts;5.4.7  $\qquad$  dba\_alert\_history 10g  $\qquad$  select \* from dba\_outstanding\_alerts;5.5 DB Control extending Shrink National P1725.6 SYSTEM SYSTEM  $57$ SYSAUX SYSAUX 10g SYSTEM  $S$ YSTEM  $S$ YSAUX  ${\rm SYSTEM}$  , we select segment\_name, segment\_type, tablespace\_name,round(bytes/1024/1024/1024,2) GB from dba\_segments where bytes/1024/1024/1024 >3; SYSTEM Oracle queue table SYSTEM SQL> select segment\_name, segment\_type, tablespace\_name,bytes/1024 from dba\_segments where segment\_name like'%DEF\$\_%';SEGMENT\_NAME SEGMENT\_TYPE TABLESPACE\_NAME BYTES/1024----------------------------- ------------------ ---------------- ----------DEF\$\_AQCALL TABLE SYSTEM 64DEF\$\_AQERROR TABLE SYSTEM 64DEF\$\_TRANORDER INDEX SYSTEM 64DEF\$\_ERROR\_PRIMARY INDEX SYSTEM 64DEF\$ ERROR TABLE SYSTEM 64DEF\$ DESTINATION TABLE SYSTEM 64DEF\$ DESTINATION PRIMARY INDEX SYSTEM 64DEF\$ CALLDEST TABLE SYSTEM 64DEF\$ CALLDEST PRIMARY INDEX SYSTEM 64DEF\$ CALLDEST\_N2 INDEX SYSTEM 64DEF\$ DEFAULTDEST TABLE SYSTEM 64DEF\$ DEFAULTDEST PRIMARY INDEX SYSTEM 64DEF\$\_LOB TABLE SYSTEM 64DEF\$\_LOB\_PRIMARY INDEX SYSTEM 64DEF\$\_LOB\_N 64DEF\$ LOB\_PRIMARY INDEX SYSTEM 64DEF\$ LOB\_N1 INDEX SYSTEM 64DEF\$\_TEMP\$LOB TABLE SYSTEM 64DEF\$\_PROPAGATOR TABLE SYSTEM 64DEFS PROPAGATOR PRIMARY INDEX SYSTEM 64DEFS ORIGIN TABLE SYSTEM 64DEFS PUSHED TRANSACTIONS TABLE SYSTEM 64SEGMENT\_NAME SEGMENT\_TYPE TABLESPACE\_NAME BYTES/1024----------------------------- ------------------ ---------------- ---------DEF\$\_PUSHED\_TRAN\_PRIMARY INDEX SYSTEM 6421 rows selected \$ORACLE\_HOME/rdbms/admin/catdefrt.sql P185, 5.7.1 SYSAUX SYSAUX v\$sysaux\_occupants SQL> select occupant\_name, occupant\_desc, schema\_name from v\$sysaux\_occupants; DB Control Server Manageability - Automatic Workload Repository(38.8%) Enterprise Manager Repository(29.2%) Server Manageability - Optimizer Statistics History(15.3%) Server Manageability - Advisor Framework(4.2%) LogMiner(3.3%) Other(3%) Workspace Manager(2.9%) Server Manageability - Other Components(2.4%) Analytical Workspace Object Table(0.3%) OLAP API History Tables( $0.3\%$ ) Unified Job Scheduler( $0.1\%$ ) Oracle Streams( $0.1\%$ ) 5.7.2 SYSAUX 5.7.3 SYSAUX P183-P185 5.8 BigFile SmallFile SQL> select \* from database\_properties where property\_name='DEFAULT\_TBS\_TYPE';PROPERTY\_NAME PROPERTY\_VALUE DESCRIPTION---------------- ---------------- --------------------------DEFAULT\_TBS\_TYPE SMALLFILE Default tablespace type SmallFile 5.9 ROWID RDBA 5.9.1 Oracle ROWID , and the contract of the contract of the  $\theta$  file  $\theta$  $\text{obj}\#$  block\_no#  $\text{block\_not}$ Oralce ROWID Oracle

### () racle

ROWID ROWID, ROWID, ROWID, ROWID, ROWID, ROWID, ROWID, ROWID, ROWID, ROWID, ROWID, ROWID, ROWID, ROWID, ROWID, ROWID ROWID ROWID from eygle.dept t;ROWID DEPTNO NAME------------------ ---------- ----------AAAEsIAAFAAAAAAyAAA 50 support Index ROWID ROWID ROWID, ROWID a kowing it Rowing in the second term of the second term in the second term in the second term in the second te<br>Base64 and the second term in the second term in the second term in the second term in the second term in the :32bit数据库对象(obj#)、10bit数据文件(file#)、22bit数据块号(block\_no#)、16bit行号(row#) 了解了ROWID的构成后,就可以很清楚的理解Oracle数据库的一些内部限制,例如:每个表空间最大 2 10 = 1024 0 1 1022 Block 2 22 = 4M Block Block  $\sim$  2 16 = 65536 5.9.2 BigFile ROWID5.9.3 dbms rowid ROWID 5.10 OMF 9i OMF Oralce 理)这一新特性。Oracle通过这一特性实现了数据文件的自管理。P190OMF特性可以将DBA从直接的  $DBA$  $DBA$ OMF db\_create\_file\_dest db\_create\_online\_log\_dest\_nSYSTEM @ OCP10G> show parameter db\_createNAME TYPE VALUE------------------------------------ ----------- ------------------------------db\_create\_file\_dest stringdb create online log\_dest\_1 stringdb\_create\_online\_log\_dest\_2 stringdb\_create\_online\_log\_dest\_3 stringdb\_create\_online\_log\_dest\_4 stringdb create\_online\_log\_dest\_5 stringSYSTEM @ OCP10G> set timing onSYSTEM @ OCP10G> set time on 16:54:46 SYSTEM @ OCP10G> 16:54:51 SYSTEM @ OCP10G> create tablespace eygle06 datafile  $'D:\text{oracle}\text{product}\setminus10.1.0\text{or}$ adata $\text{OCP10G}\text{e}$ ygle $06\text{dbf}\text{ size }10\text{m};$   $\ldots$   $\ldots$   $\ldots$   $\ldots$  $0.082165520$  SYSTEM @ OCP10G> drop tablespace eygle06;  $0.00032165520$  SYSTEM @ OCP10G> drop tablespace eygle06; 00.1816:56:03 SYSTEM @ OCP10G & gt; D:\oracle\product\10.1.0\oradata\OCP10G>dir eygle06\* D WindowsXP F419-61E0D:\oracle\product\10.1.0\oradata\OCP10G 2010-04-12 16:56 10,493,952 EYGLE06.DBF1 10,493,952 0 1,138,704,384 5.11 ASM SQL> show parameter instance\_typeNAME TYPE VALUE------------------------------------ -----------  $\frac{1}{1}$ <br>-----------------------------------instance\_type string RDBMS RDBMS  $VALUE$   $ASM$   $ASM$   $\overline{6}$   $6.1$ CREATE INDEX, ANALYZE, DISTINCT, ORDER BY, GROUP BY, UNION, INTERSECT, MINUS, Sort-Merge Join external oracle to the contract of the contract of the contract of the contract of the contract of the contract of the contract of the contract of the contract of the contract of the contract of the contract of the contrac  $C$ V\$SYSSTAT SQL> select name, value from v\$sysstat where name like 'sort%';NAME VALUE---------------------------------------------------------------- ----------sorts (memory) 481458sorts (disk) 19sorts (rows) 47362799 tablespace TEMP2  $\mathop{\mathrm{SQL}}$ P210 6.2 Oracle 8i Oracle 8i Oracle 8i Oracle 8i 是有数据文件特性的临时数据文件。6.3 Oracle 9i的临时表空间在Oracle9i中,Oracle引入了真正意义上 Oracle tempfile  $64$ Oracle 9i P2136.5 Oracle 10g energy P215 SQL> select \* from dba\_tablespace\_groups;GROUP\_NAME TABLESPACE\_NAME------------------------------ ------------------------------返回值为空。6.6 Oracle 10g email  $R$  and  $R$  and  $R$  and  $R$  and  $R$  and  $R$  and  $R$  and  $R$  and  $R$  and  $R$  and  $R$  and  $R$  and  $R$  and  $R$  and  $R$  and  $R$  and  $R$  and  $R$  and  $R$  and  $R$  and  $R$  and  $R$  and  $R$  and  $R$  and  $R$  and  $R$  and  $R$  and Oracle 10gR2 RMAN

,Oracle会自动重新创建临时文件。6.7 临时表空间过度扩张的问题解决resize临时文件到多大呢?可以 v\$tempseg\_usage select name, bytes/1024/1024/1024 GB from v\$tempfile;select max(segblk#) from v\$tempseg\_usage; --317321select 317321\*8192/1024/1024/1024 from dual; --2.421 resize from the system of the P2182 64 68 V\$SORT\_USAGE VSTEMPSEG\_USAGE Oracle 9i VSSORTUSAGE VSTEMPSEG\_USAGE V\$SORT\_USAGE V\$TEMPSEG\_USAGE 有CREATE INDEX, ANALYZE, DISTINCT, ORDER BY, GROUP BY, UNION, INTERSECT, MINUS, Sort-Merge Join VSTEMPSEG\_USAGE SEGTPYE SORT, HASH, DATA, INDEX, LOB\_DATA, LOB\_INDEX V\$SORT\_USAGE V\$TEMPSEG\_USAGE SQL> select object\_name, object\_type from dba\_objects where object\_name in('V\$SORT\_USAGE', 'V\$TEMPSEG\_USAGE');OBJECT\_NAME OBJECT\_TYPE------------------------- -------------------V\$SORT\_USAGE SYNONYMV\$TEMPSEG\_USAGE SYNONYM V\_\$SORT\_USAGE SQL> select \* from dba\_synonyms where synonym\_name in('V\$SORT\_USAGE', 'V\$TEMPSEG\_USAGE');OWNER SYNONYM\_NAME TABLE\_OWNER TABLE\_NAME DB\_LINK--------- ------------------ ---------------- ---------------- ------------PUBLIC VSTEMPSEG\_USAGE SYS V\_SSORT\_USAGE PUBLIC VSSORT\_USAGE SYS V\_SSORT\_USAGE 6.9 file# db\_files 2049 segfile# db\_files+ file# SQL> select username, segfile# from v\$tempseg\_usage order by segfile#;USERNAME SEGFILE#------------------------------ ----------DFGX 2049DFGX 2049SYS 2049SYS 2049SYS 2049DFGX 20496 rows selectedSQL> select name, value from v\$parameter where name='db\_files';NAME VALUE ------------ -------------db\_files 2048 SQL> select file#, name from v\$tempfile;FILE# NAME---------- ----------------------------------------------------------------1 /actdbdata1/ngact/temp01.dbf2 /actdbdata2/ngact/temp02.dbf3 /actdbdata3/ngact/temp03.dbf4 /actdbdata4/ngact/temp04.dbf5 /actdbdata5/ngact/temp05.dbf6 /actdbdata2/ngact/temp07.dbf7 /actdbdata1/ngact/temp06.dbf7 rows selected6.10 LOB 6.11 6.11 Cracle  $N$ indows  $\text{NTFS}$  5 b:\>fsutil fsinfo volumeinfo d:\endowsXP  $\alpha$ f41961e0 $\alpha$  :  $255$  : NTFS **Unicode ACL**  $7$  7.1  $7.2$  7.3  $7.4$ 7.5 Oracle 10g 7.6 2 7.6 7.61 EXP 7.6.2 IMP 7.6.3 Oracle 10g EXPDP/IMPDP 7.7 复7.7.1 冷备份(也叫脱机备份、一致性备份)7.7.2 热备份(也叫联机备份、不一致备份)7.7.3 RMAN 1. RMAN 2. crosscheck 3. NOCATLOG 4. Resetlogs/Noresetlogs 7. RMAN Plus archivelog and 8. RMAN 9. RMAN COPY 10. RMAN COPY 11. RMAN 12. RMAN 13. RMAN ASM 14. RMAN RAC 15. Nocatalog 16. Catalog 17. Catalog 18. 18. Resetlogs19. RMAN 20. Oracle 10g Block Change Tracking

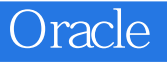

本站所提供下载的PDF图书仅提供预览和简介,请支持正版图书。

:www.tushu000.com